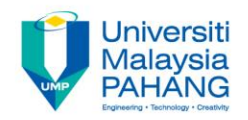

# **COMPUTER PROGRAMMING**

## **REPETITION (LOOPS) – 1 (Exercise)**

**by LIM KAR SING**

**FACULTY OF CIVIL ENGINEERING & EARTH RESOURCES UNIVERSITI MALAYSIA PAHANG**

**limks@ump.edu.my**

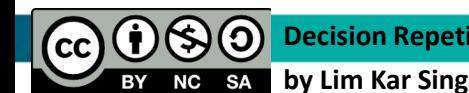

**Decision Repetition-1 (Exercise)**

**Communitising Technology** 

### **Exercise 15 – Do While… Loop (Form and Output)**

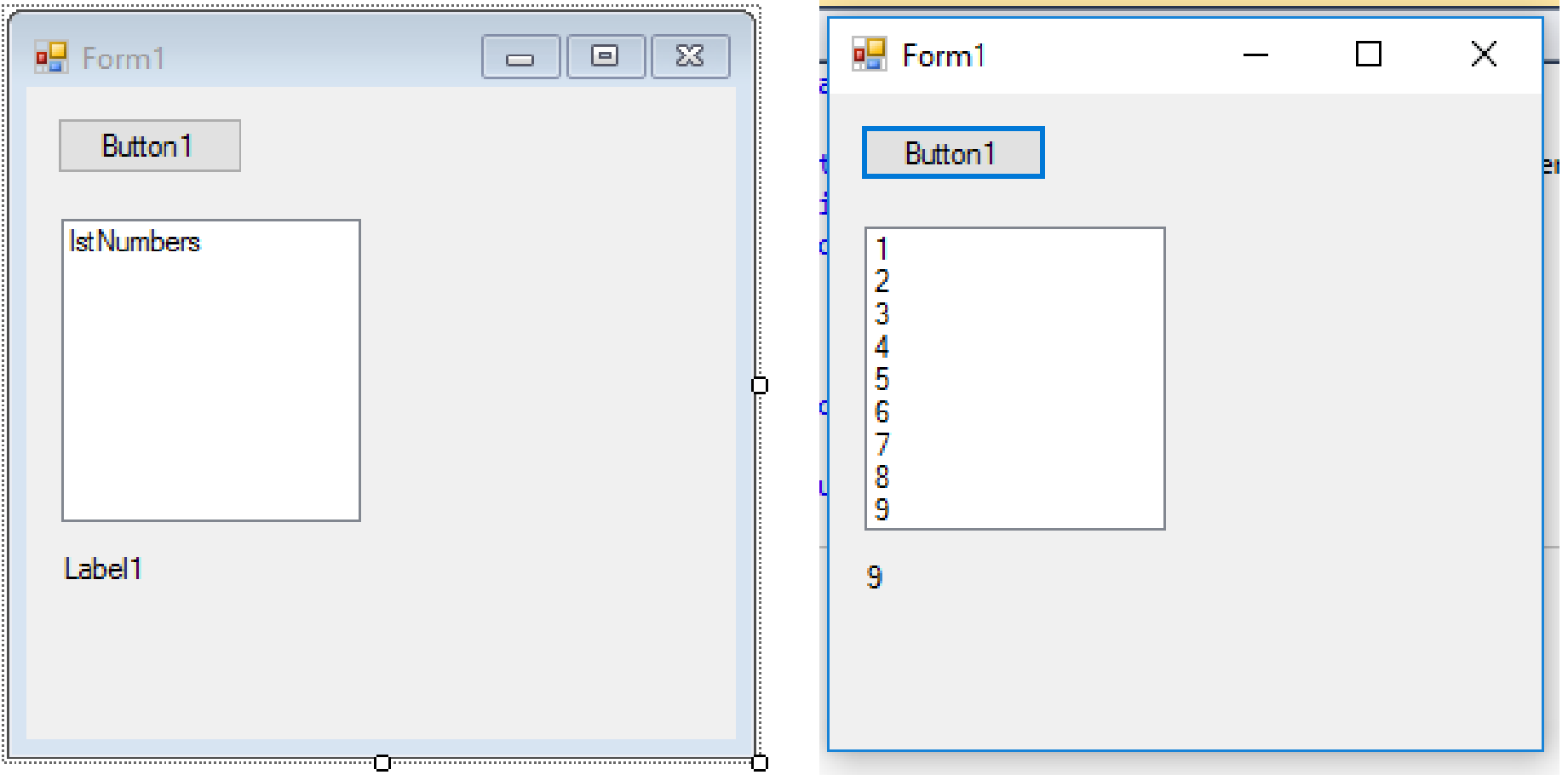

### **Exercise 15 – Do While… Loop (Code)**

Private Sub Button1\_Click(ByVal sender As System.Object, ByVal e As System.EventArgs) Handles BtnDisplay.Click

**'Tabulate the numbers from 1 to 9**

 $Dim$  num As Integer = 1 Do While num <= 9 lblResult.Text = num lstNumbers.Items.Add(num) num += 1 **'Add 1 to the value of num** Loop End Sub For counter As Integer = 1 To 9

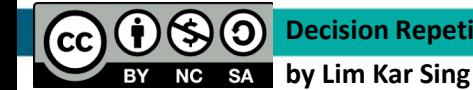

### Exercise 16 - Do... Loop Until (Form)

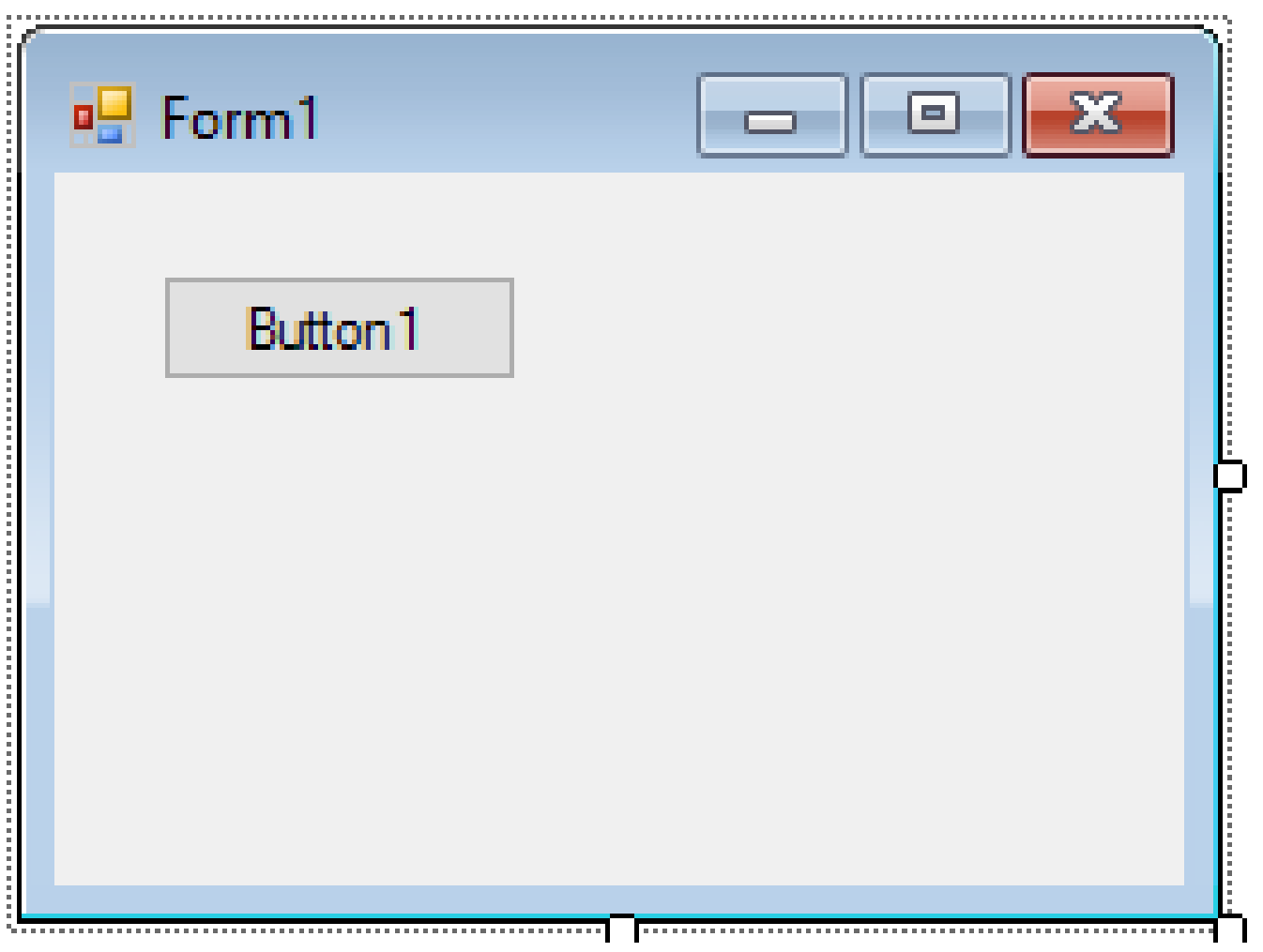

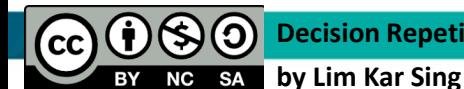

### **Exercise 16 – Do… Loop Until (Code)**

Private Sub Button1\_Click(ByVal sender As System.Object, ByVal e As System.EventArgs) Handles Button1.Click

Dim passWord As String = ""

Do

 passWord = InputBox("What is the password?") MsgBox("Wrong password, please try again!") Loop Until passWord = "FKASA-UMP" End Sub

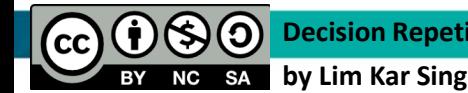

### Exercise 16 - Do... Loop Until (Output)

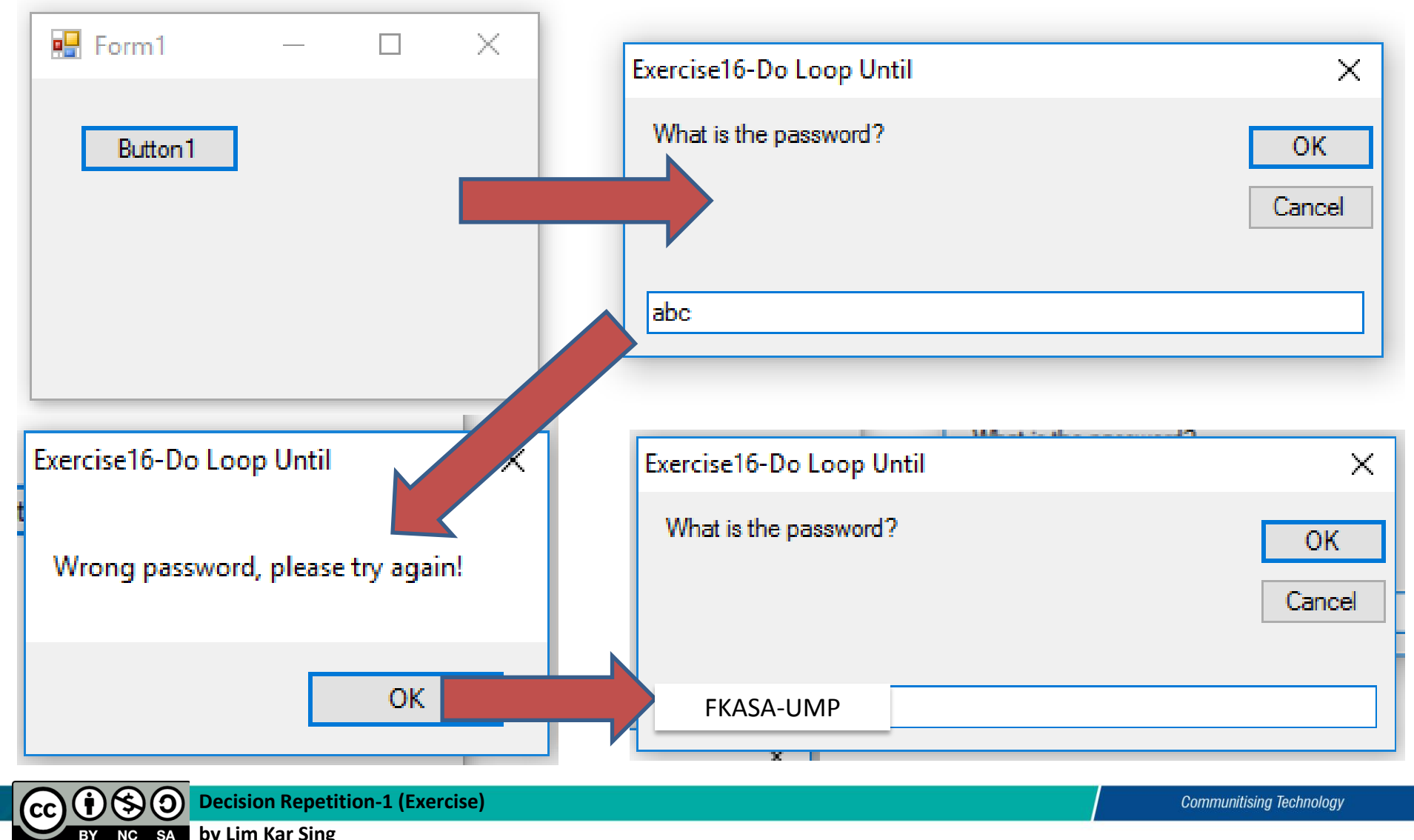

by Lim Kar Sing **NC SA** 

#### **Exercise 17 - Do Loop (Financial Calculation) Form and Output**

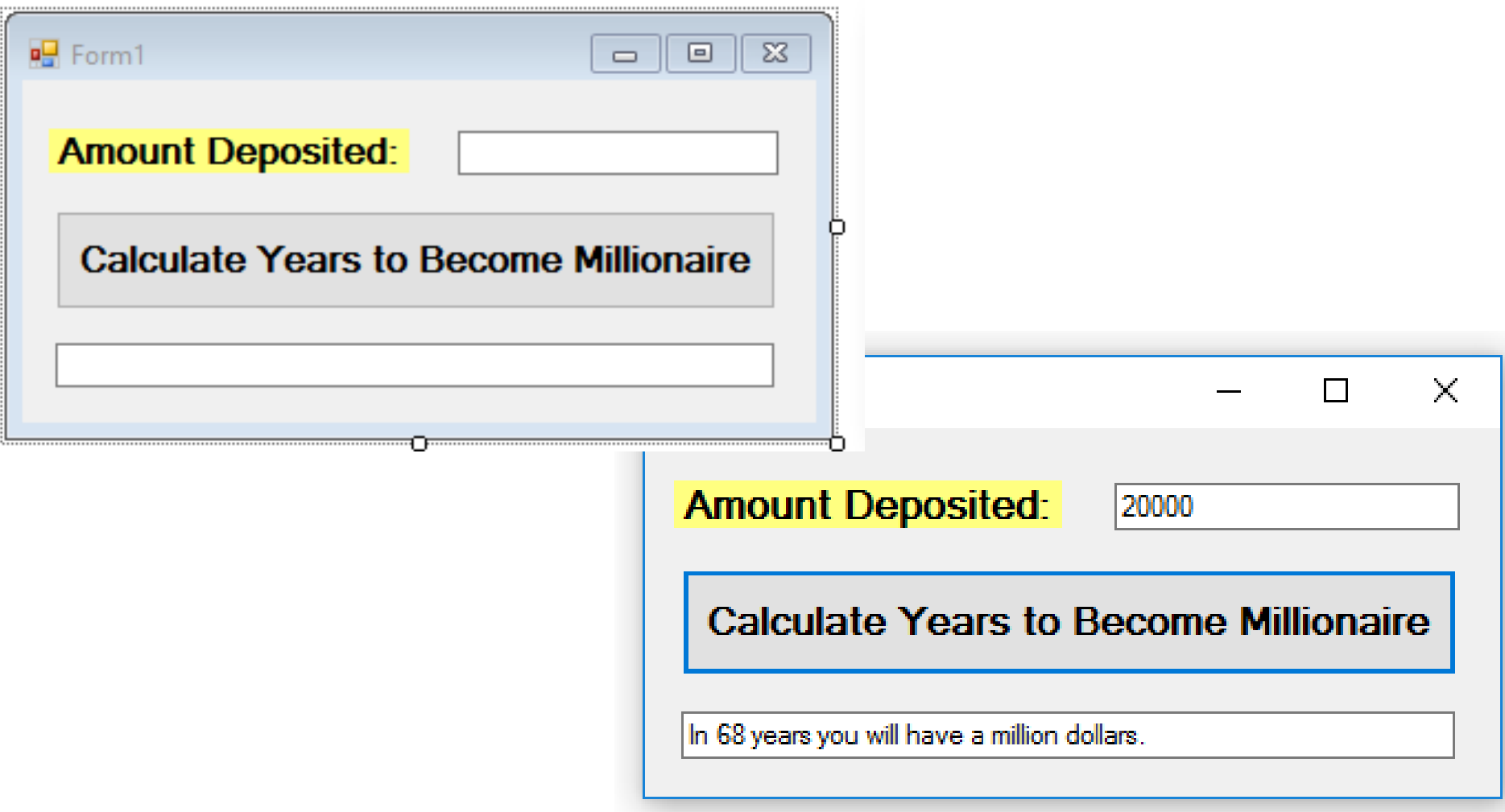

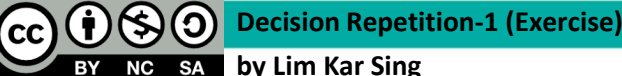

#### **Exercise 17 – Do Loop (Financial Calculation) Code**

Private Sub btnCal\_Click(ByVal sender As System.Object, ByVal e As System.EventArgs) Handles btnCal.Click

Dim money As Decimal, Years As Integer

Do

```
 money = txtMoney.Text
    money += 0.03 * money
    Years += 1 Loop Until money >= 1000000
txtxtburation.Text = "In " & Years & " years youwill have a million dollars."
```
#### End Sub

### **Exercise 18 – For Next… Loop (Form and Output)**

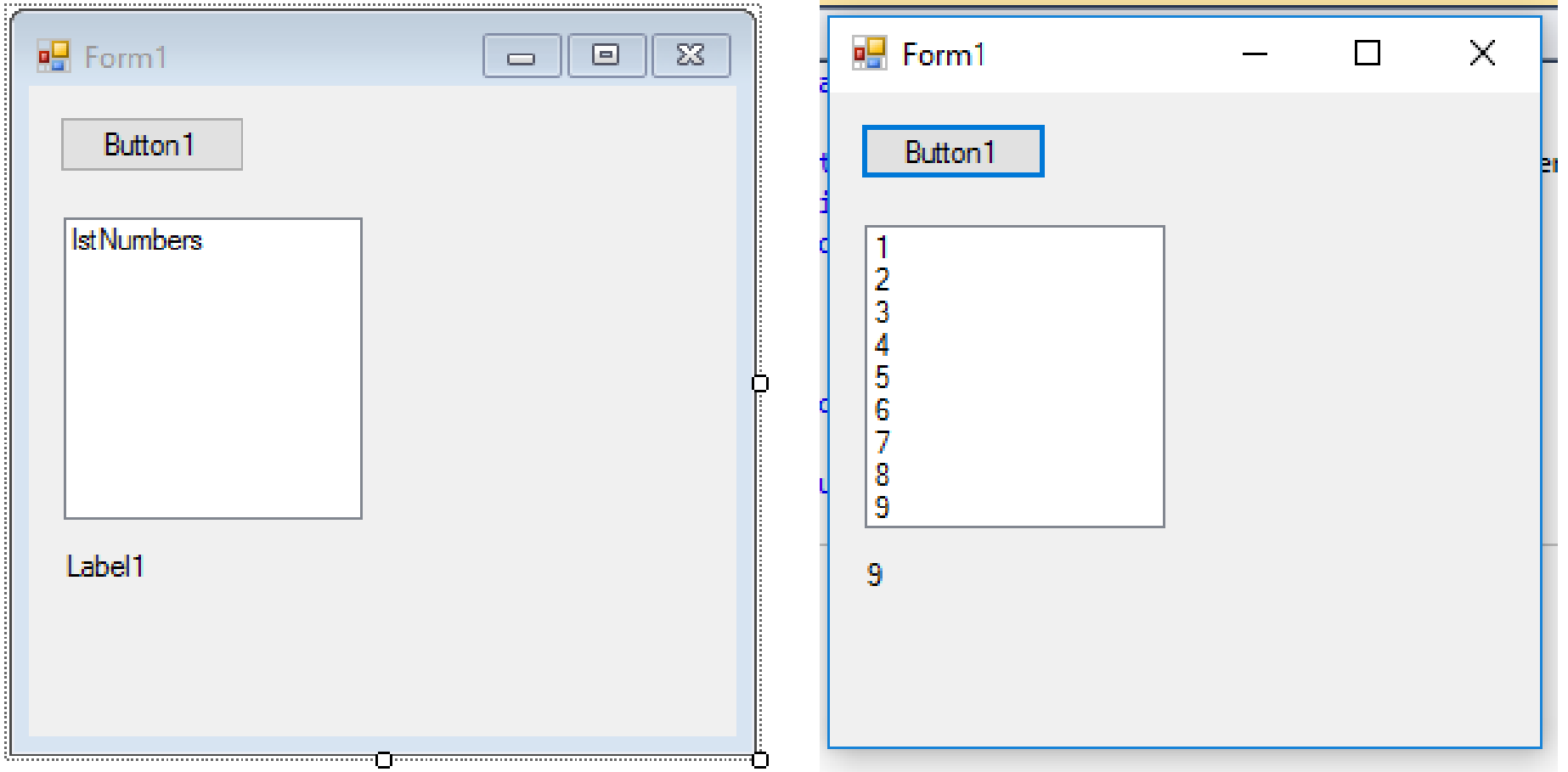

### **Exercise 18 – For Next… Loop (Form and Output)**

Private Sub Button1 Click(ByVal sender As System.Object, ByVal e As System.EventArgs) Handles BtnDisplay.Click **'Tabulate the numbers from 1 to 9** For counter As Integer = 1 To 9  $Label 1. Text = counter$  ListBox1.Items.Add(counter) **'Add 1 to the value of num** Loop End Sub

### **Exercise 19 – For Next… Loop – With Step Increment (Form and Output)**

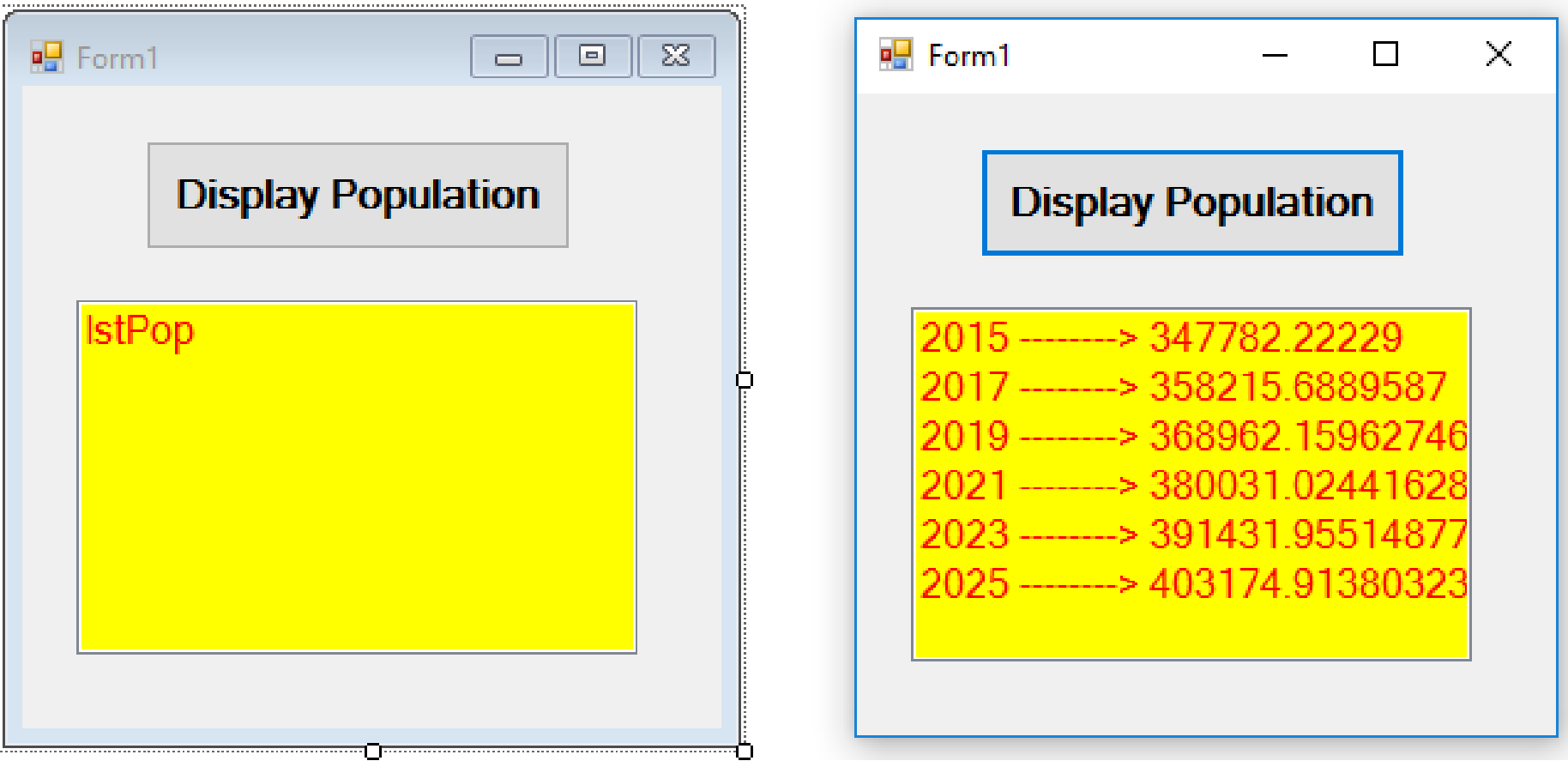

### **Exercise 19 – For Next… Loop – With Step Increment (Code)**

Private Sub btnpop\_Click(ByVal sender As System.Object, ByVal e As System.EventArgs) Handles btnPop.Click

 $Dim$  pop As Double = 347782.22229

For Year As Integer = 2015 To 2025 Step 2

 lstPop.Items.Add(Year & " --------> " & pop) pop  $+= 0.03 * pop$ 

Next

End Sub

### Exercise 19 - For Next... Loop - With -ve **Step Increment (Form and Output)**

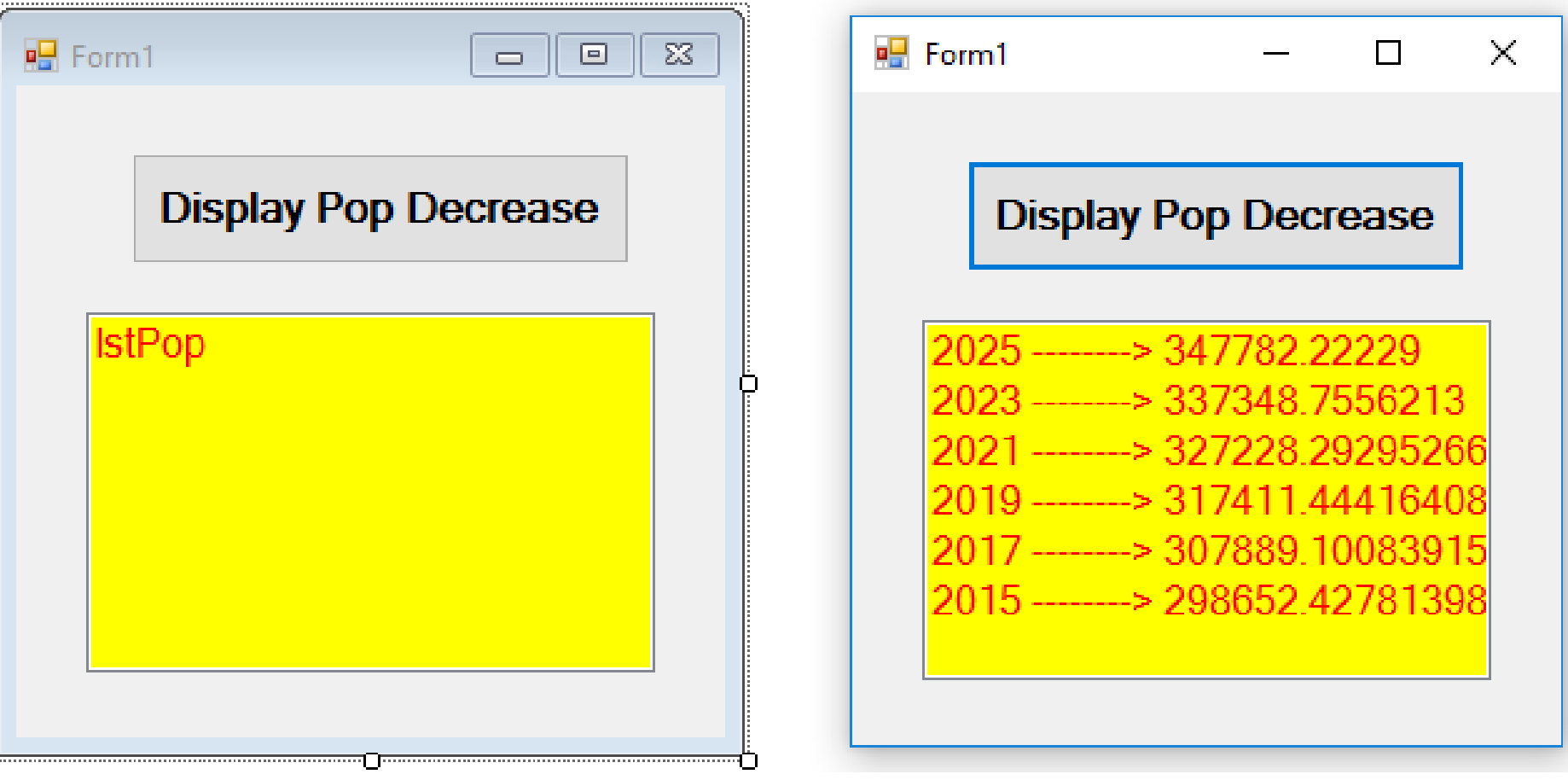

### **Exercise 19 – For Next… Loop – With –ve Step Increment (Form and Output)**

Private Sub btnPop\_Click(ByVal sender As System.Object, ByVal e As System.EventArgs) Handles btnPop.Click

- $Dim$  pop As Double = 347782.22229
- For Year As Integer = 2025 To 2015 Step  $-2$

 lstPop.Items.Add(Year & " --------> " & pop) pop  $- = 0.03 * pop$ 

Next

End Sub